# Bild für Bild zum Arbeitsblatt

# **Eine Clipartsammlung für die Grundschule**

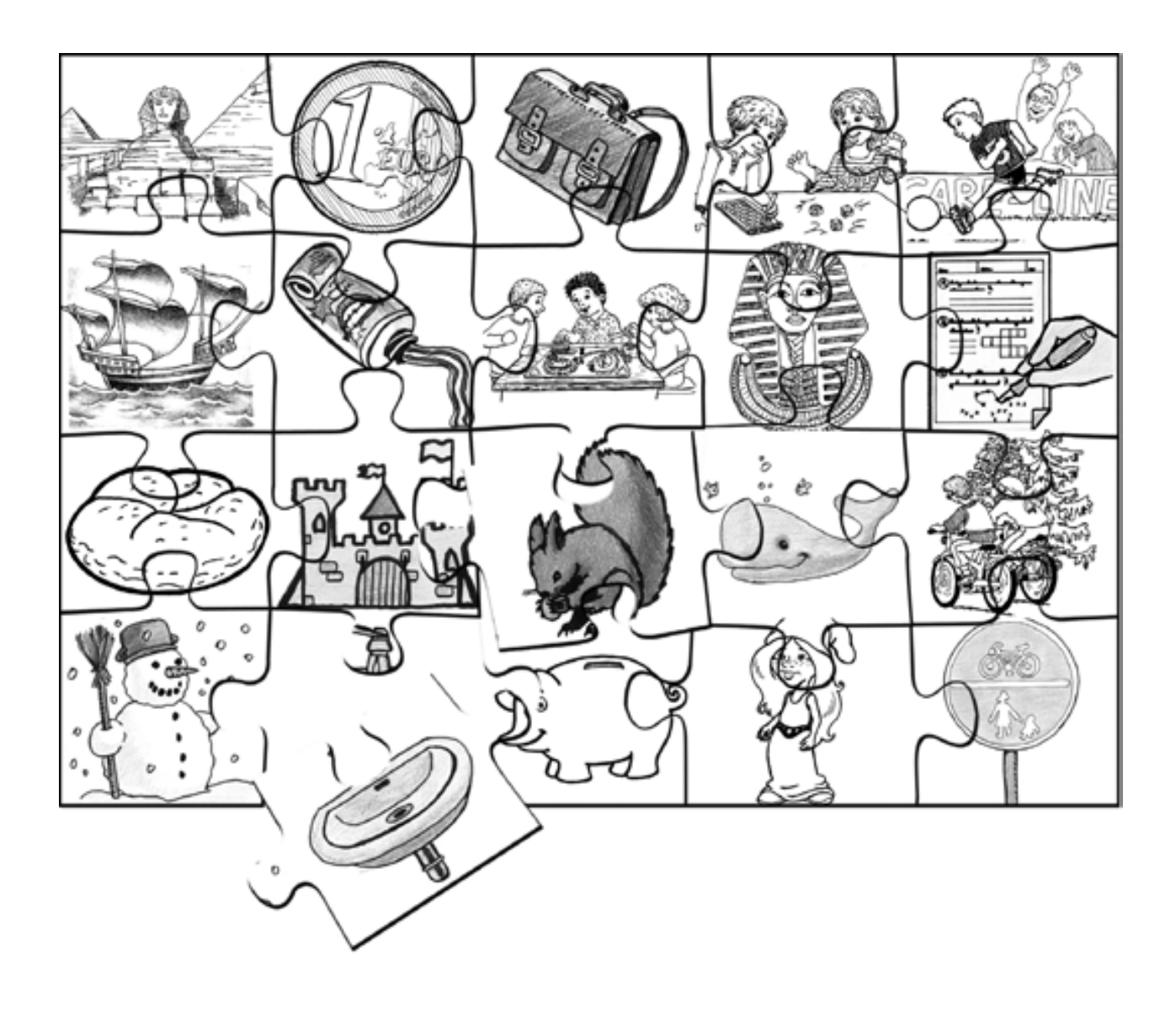

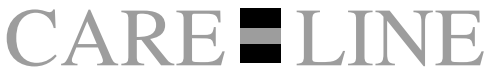

Verlag für guten Unterricht

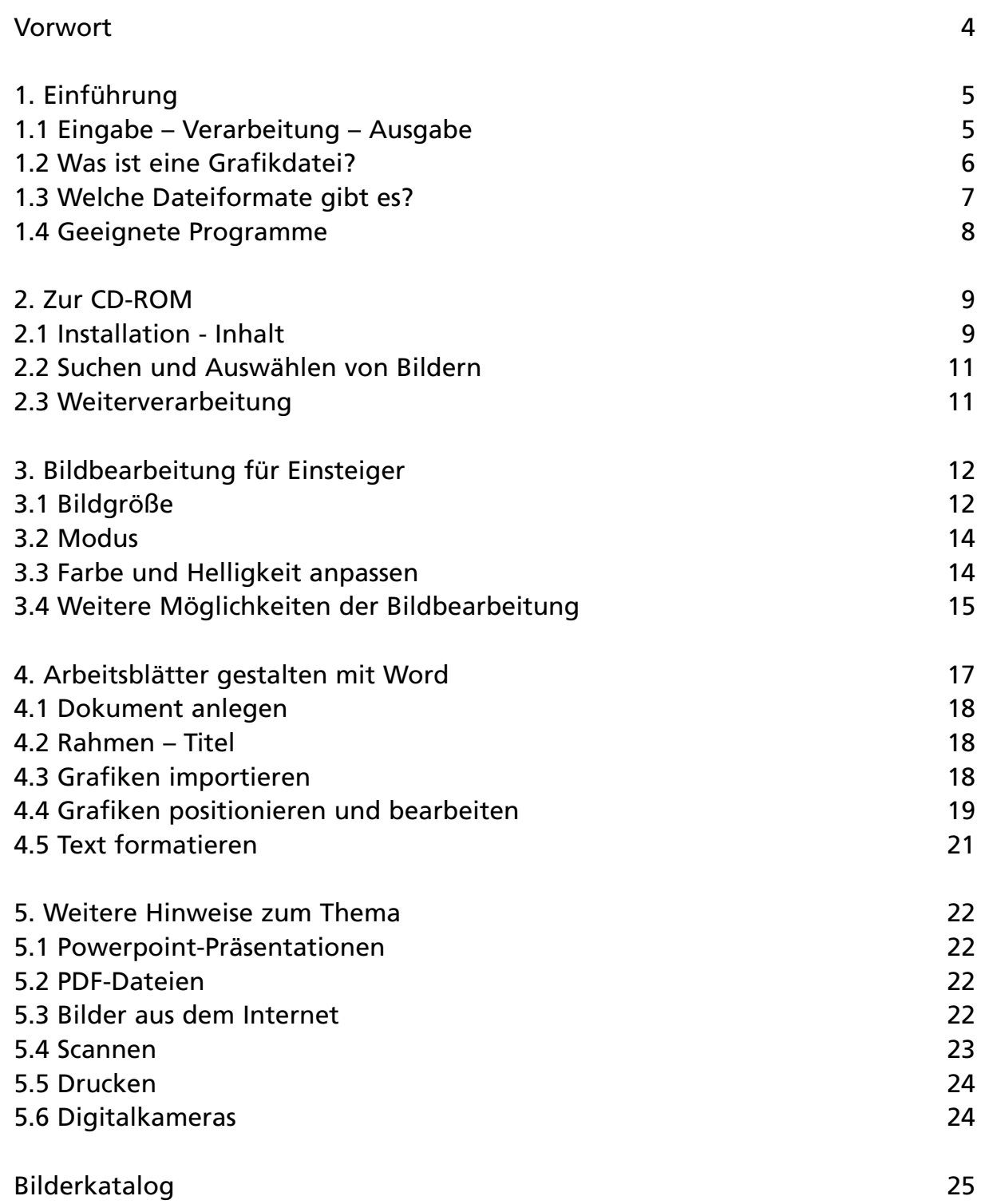

Auch in der Grundschule haben Computer, Internet und Co. inzwischen Einzug gehalten. Sei es bei der Freiarbeit oder der gezielten Wissensvermittlung auf Schülerseiten oder mittels Zeugnisprogramm, Textverarbeitung und Datenbank bei der persönlichen Unterrichtsvorbereitung des Lehrers. Die meisten Kolleginnen und Kollegen sind inzwischen mit dem Umgang mit Word, Internet Explorer und Powerpoint vertraut, zumindest was die Grundlagen angeht. Beim Einsatz von Bildern tauchen jedoch immer wieder Schwierigkeiten auf – zu groß, zu klein, schlechte Auflösung im Druck, falsche Position, Farbigkeit und Schärfe – viele Punkte sind hier zu beachten. "Große" Bildbearbeitungsprogramme wie *Photoshop* und *CorelDraw* machen dem Laien den Einstieg mit ihrem Überangebot an Funktionen nicht eben leichter. Einfachere Anwendungen wie *Imaging* und *Paint* dagegen bieten oft nur unzureichende Eingriffsmöglichkeiten und *Word*, wohl das Standardprogramm auf allen Heimcomputern, ist für Layout und Bildbearbeitung nur bedingt geeignet.

Dabei sorgen Bilder aller Art auf Arbeitsblättern, Folien und ähnlichem nicht nur für Anschaulichkeit und Abwechslung, oft sind sie für die zu vermittelnden Inhalte essentiell notwendig. Hier stößt man häufig auf das nächste Problem – woher bekommt man geeignete, kindgerechte Bilder? Nicht jeder Pädagoge ist auch ein talentierter Zeichner, gängige Clipartsammlungen bieten für viel Geld zwar mitunter Abbildungen von hundert verschiedenen Verkehrsflugzeugen, dafür gibt es dann aber keine Spielzeuge und die Menschen sehen aus wie Roboter. Das Suchen und Sammeln – in Büchern, Zeitschriften und Internet – gestaltet sich oft mühsam und auch die gefundenen Bilder müssen erst gescannt oder mit Schere und Klebstoff ins Arbeitsblatt integriert werden.

Der vorliegende Titel soll Ihnen dabei helfen mit all den oben beschriebenen Schwierigkeiten spielend fertig zu werden. Die CD-ROM bietet eine umfangreiche Bildersammlung, mit anschaulichen, lehrplanrelevanten Motiven, im Buch soll der grundlegende Umgang mit Bildern einfach und auch für Einsteiger verständlich vermittelt werden. Dabei wird jedoch kein umfassender und komplexer Überblick über diverse Spezialprogramme gegeben. Stattdessen stehen der Einbau von Grafiken in Arbeitsblätter und ähnliche Vorlagen mit *Microsoft Word* und die wichtigsten Funktionen der auf der CD-ROM enthaltenen Grafikprogramme *IrfanView* und *PhotoFiltre* im Mittelpunkt. Daneben wird noch auf häufige Schwierigkeiten beim Import von Bildern und bei der Ausgabe im Druck eingegangen sowie die Funktionalität des Präsentationsprogramms PowerPoint beschrieben.

Den Abschluss bildet schließlich der Bilderkatalog, mit allen auf der CD-ROM enthaltenen Zeichnungen – nach Themenbereichen geordnet und mit eindeutigen Nummern versehen. So können alle Cliparts schnell und einfach gefunden werden.

Viel Spaß und Erfolg beim kreativen Durchstarten mit vielen tollen Bildern und Ideen,

wünscht Ihr CARE-LINE Team

# **1. Einführung**

Damit ein sinnvolles Arbeiten mit den Bildern auf der diesem Buch beiliegenden CD-Rom möglich ist, sollten vorab einige Grundlagen zum Umgang mit Computergrafiken geklärt werden. Keine Angst – hier folgen jetzt keine seitenlangen Abhandlungen, die nur mit einem Fremdwörterlexikon zu verstehen sind.

Es soll lediglich versucht werden mit einfachen Worten die wichtigsten Zusammenhänge, Dateitypen und Programme zu beschreiben und dies auch nicht nur der Allgemeinbildung wegen. Ein grundlegendes Verständnis davon zu haben, was man gerade tut, erleichtert die Sache in der Regel ungemein. Das gilt sicher nicht nur für die Arbeit am PC, gerade hier ist es aber sehr hilfreich, wenn man das eigene Arbeitsgerät nicht als geheimnisvolle "Black-Box" betrachten muss. Wer in etwa weiß, was der Computer (bzw. die Software) "da gerade macht", "was er kann" (und was nicht!) und wie das alles zusammenhängt spart sich unnötige Arbeit und Wartezeit, verzettelt sich nicht so leicht und kann die immer wieder auftretenden Probleme schneller lösen.

# **1.1 Eingabe – Verarbeitung – Ausgabe**

Grundsätzlich folgt man bei der Arbeit am PC immer dem Schema "Eingabe – Verarbeitung – Ausgabe". Alle Daten, die – in welcher Form auch immer – am Computer bearbeitet werden, müssen zuvor in irgendeiner Form "in diesen hineingelangt sein", z. B. Text durch Tippen auf der Tastatur, Bilder durch Scannen oder durch das Überspielen vom Memorystick einer Digitalkamera. Gelagert werden die Daten in standardisierter Form als Abfolge der Ziffern 0 und 1 auf so genannten Datenträgern (Festplatte, Diskette, CD-ROM, etc.). Dies ermöglicht es immer wieder auf gespeicherte Daten zuzugreifen, um diese beliebig zu verändern und neu zu speichern.

Bei der Eingabe wird im Wesentlichen festgelegt, wie die Daten aussehen, die dann zur Verarbeitung und schließlich zur Ausgabe zur Verfügung stehen. Jedem dürfte klar sein, dass man, wenn man beispielsweise eine Gebrauchsanweisung für eine Kaffeemaschine abtippt, keine spannende Erlebniserzählung erhält und diese auch nur unter großen Schwierigkeiten zu einer solchen machen kann. Bei Bildern verhält es sich im Prinzip genauso, eine briefmarkengroße Vorlage lässt sich nur schwer zu einem Plakat machen und um eine alte, ausgebleichte SW-Fotokopie in ein glänzendes Farbbild zu verwandeln, bedarf es auch einiger Anstrengungen. Konkret bedeutet das für die elektronische Bildbearbeitung vor allem zweierlei. Zum einen sollte man vom Computer keine Wunder erwarten – eine schlechte Vorlage wird durch das Einscannen nicht besser (eher noch schlechter) – zum anderen sollte man sich schon vor der Eingabe möglichst genau über das angestrebte Endergebnis im Klaren sein. Dies gilt natürlich auch für die Bilder auf der CD-ROM, auch sie wurden einmal von jemandem gezeichnet, gescannt, vorbearbeitet und in einer bestimmten Größe abgespeichert. Was man alles genau mit ihnen machen kann, erfahren Sie in Kapitel 2, hier soll nur darauf hingewiesen werden, dass es auch in diesem Fall gewisse Grenzen der Nutzbarkeit gibt.

Wenn man nun an einer Grafikdatei Größe, Farben, Helligkeit, etc. verändert, aber auch wenn man ein Bild in ein Worddokument einfügt und positioniert, so fällt dies in den Bereich der Verarbeitung. Diese erfolgt in der Regel zielgerichtet, das heißt man strebt ein bestimmtes Endergebnis an, welches schließlich in irgendeiner Form wieder ausgegeben werden soll.

Auch in diesem Feld gibt es eine enorme Bandbreite an Möglichkeiten. So macht es zum Beispiel wenig Sinn hochaufgelöste Farbbilder für Arbeitsblätter zu verwenden, die später am Fotokopierer einfarbig vervielfältigt werden. Auch besteht ein großer Unterschied zwischen der Ausgabe am Monitor (sei es nur während der Arbeit am Bild oder beispielsweise in Form einer Bildschirmpräsentation) und der im Druck. Da es sich hier um zwei grundsätzlich verschiedene Arten der Darstellung handelt, sind völlig identische Ergebnisse nahezu unmöglich.

Bildschirmdarstellung und Ausdruck verhalten sich zueinander ganz ähnlich wie Dias zu den zugehörigen Farbabzügen – in Bezug auf Brillianz und Kontrast bleibt das Papierbild immer hinter dem Original zurück.

Soviel zum grundsätzlichen Ablauf der Arbeit am Computer. In den Kapiteln 3 und 4 erfahren Sie detailliert und anhand von Beispielen, worauf Sie bei den gängigsten Formen der Ein- und Ausgabe achten müssen, welche Möglichkeiten der Bearbeitung es gibt und wie diese angewendet werden.

# **1.2 Was ist eine Grafikdatei?**

Grundsätzlich ist eine Grafikdatei, eine Datei wie jede andere auch. Durch unzählige "ja"-"nein"-Abfragen wird definiert, um welchen Dateityp es sich handelt und was nach dem Öffnen der Datei in welcher Form auf dem Bildschirm dargestellt bzw. ausgedruckt wird.

Dabei lassen sich jedoch zwei gänzlich verschiedene Dateitypen unterscheiden: Vektorgrafiken und Pixelgrafiken. Letztere bestehen aus einer genau festgelegten Anzahl von einzelnen Bildpunkten (Pixeln), deren Helligkeit, Farbe und Position in der Datei festgelegt ist und mit geeigneten Bildbearbeitungsprogrammen verändert werden kann, während Vektorgrafiken nur durch mathematisch definierte Linien und Kurven definiert werden.

Die Unterschiede zwischen den beiden Formen sind offensichtlich. Nur in Pixelgrafiken können feine Farbabstimmungen, weiche Kanten und unzählige kleine Details adäquat wiedergegeben werden. Damit sind allerdings auch Nachteile verbunden. Da jeder einzelne Bildpunkt in der Datei ausführlich "beschrieben" werden muss, sind Pixelgrafiken wesentlich größer als Vektorgrafiken. Aus genau diesem Grund sind farbige Pixelbilder auch deutlich größer als solche in Graustufen, da ja für jeden Punkt zusätzlich noch die Farbinformation mitgespeichert wird. Nachdem in den letzten Jahren deutlich schnellere Prozessoren, mehr Arbeitsspeicher und größere Festplatten enorme Verbreitung fanden, ist dieses Problem allerdings nicht mehr so gravierend wie in den Anfangstagen der elektronischen Bildbearbeitung. Der zweite Nachteil hingegen ist hardwareunabhängig und muss bei der Bearbeitung von Pixelgrafiken immer mitbedacht werden. Weil jeder Bildpunkt genau definiert ist, können Pixelbilder nicht beliebig vergrößert werden, wenn Bildmaße und Auflösung des Bildes erst einmal festgelegt sind. Keine Bildbearbeitungssoftware kann die neuen Pixel, die für ein grö-Beres Bild gebraucht werden einfach "erfinden", so dass jede Vergrößerung mit einem Qualitätsverlust einhergeht (Kanten "fransen aus", die Schärfe lässt nach). Details zum Umgang mit dieser Problematik finden Sie in Abschnitt 3.1.

In diesem Schwachpunkt der Pixelgrafik liegt gleichzeitig die Stärke von Vektorgrafiken. Da nur Kurven und Linien, die sich daraus ergebenden Flächen und deren Farben definiert sind, lassen sich solche Bilder beliebig vergrößern und verkleinern ohne an Klarheit und Schärfe zu verlieren. Darüber hinaus benötigen Vektorgrafiken wie oben bereits angedeutet nur wenig Speicherplatz. Als Nachteil werden bei diesem Dateityp jedoch oft die fehlenden Differenzierungsmöglichkeiten empfunden. Da kaum Farbabstufungen, keine weichen Kanten und nur eine begrenzte Detailfülle möglich sind, wirken Vektorgrafiken oft steif und "technisch", ihre Ästhetik hat mehr oder weniger die allgemeine Vorstellung von Computergrafik geprägt.

Es gibt spezielle Anwendungen für die Bearbeitung der beiden verschiedenen Dateitypen, wobei die Arbeit mit Vektorgrafiken für Laien deutlich gewöhnungsbedürftiger ist, als die mit Pixelbildern. Zudem sind die meisten pixelorientierten Bildbearbeitungsprogramme in der Lage Vektorgrafiken darzustellen. Diese werden dazu allerdings in Pixelbilder umgerechnet (gerastert) und sind dann auch als solche zu betrachten und zu bearbeiten. Aus diesen Gründen sind die Bilder auf der beiliegenden CD-ROM als Pixelgrafiken abgespeichert.

# **1.3 Welche Dateiformate gibt es?**

Neben diesen beiden Dateitypen gibt es zu allem Überfluss auch noch sehr viele verschiedene Dateiformate, sowohl für Vektor-, als auch für Pixelgrafiken. Unterschieden werden diese am einfachsten durch die aus drei Buchstaben bestehende, mit einem Punkt vom Namen getrennte Dateinamenerweiterung (z. B. ".doc", ".tif"). Alle diese Dateiformate haben unterschiedliche Eigenschaften, manche lassen sich nur von bestimmten Programmen öffnen, andere enthalten zusätzliche Informationen für den professionellen Druck von Bildern und wieder andere komprimieren den Dateiinhalt um Speicherplatz zu sparen.

Da es für Einsteiger aber nicht notwendig ist, über alle diese Unterscheidungen genau Bescheid zu wissen, sollen hier nur die vier gängigsten Dateiformate kurz vorgestellt werden. Alle relevanten Bildbearbeitungs- und Layoutprogramme können diese Formate verarbeiten und auch die Bilder auf der CD-ROM sind so gespeichert.

#### **BMP – Windows Bitmap Dateien (.bmp)**

Das Windows Bitmap Format ist ein Standardformat für die Darstellung von Pixelbildern auf Windows und MS-DOS Rechnern. Es erlaubt die Darstellung aller Farben und kann von fast allen Grafikprogrammen unter Windows geöffnet werden.

#### **TIFF – Tagged-Image File Format (.tif)**

Das Tiff-Format ist das flexibelste Grafikformat für die Bearbeitung von Pixelbildern. Es kann sowohl von einfachen, als auch von professionellen Bildbearbeitungs- und Layoutprogrammen unter verschiedenen Betriebssystemen verarbeitet werden. Auch fast alle Scanner können Tif-Bilder produzieren.

Für die in diesem Buch beschriebenen Verwendungszwecke macht es keinen Unterschied, ob die Bilder im Tiff- oder im Bmp-Format abgespeichert werden.

## **JPEG – Joint Photographic Experts Group Format (.jpg)**

Das Jpeg-Format hat vor allem durch das Internet enorme Popularität erfahren. Jpeg-Bilder sind Pixelgrafiken, die nahezu verlustfrei stark komprimiert werden, deshalb wenig Speicherplatz benötigen und schnell über Telefonleitungen mit begrenzter Bandbreite von einem Rechner zum anderen versendet werden können.

#### **WMF – Windows Meta File (.wmf)**

Das Windows Meta File wurde ursprünglich als flexibles Dateiformat, das sowohl Pixel- als auch Vektorelemente enthalten kann, konzipiert. In der Praxis hat es sich allerdings zum Standardformat für reine Vektorgrafiken unter Windows entwickelt. Die Cliparts, die im Office-Paket enthalten sind, sind zum Beispiel in diesem Format gespeichert.

Windows Meta Files lassen sich mit dem Programm *PhotoFiltre* bearbeiten (müssen dann allerdings als Pixelgrafiken gespeichert werden) und auch in Worddokumente importieren.

# **1.4 Geeignete Programme**

Hier sollen im Folgenden kurz die beiden Standardprogramme für Präsentation und Layout beschrieben werden, die sich auf den meisten PCs in Deutschland finden: Microsoft *Word* und *Powerpoint*. Außerdem werden mit den beiden Freeware-Anwendungen *IrfanView* und *Photofiltre* (beide auf der CD-ROM) zwei Programme zur Bildbearbeitung vorgestellt. Diese Programme bieten zwar nicht den Funktionsumfang professioneller Anwendungen wie *Photoshop* oder *QuarkXPress*, die grundsätzliche Verarbeitung der Bilddaten verläuft jedoch weit gehend identisch; Funktionen, Werkzeuge und Menübefehle sind in der Regel bei allen Programmen ähnlich konzipiert. Mit den vier genannten Programmen lassen sich alle Anforderungen im nichtprofessionellen Bereich einigermaßen meistern und auf die Anschaffung teurer Spezialsoftware kann verzichtet werden. Die folgende Kurzübersicht soll lediglich der ersten Orientierung dienen. Detaillierte Informationen dazu, "wie man mit welchem Programm was macht", finden Sie auf den folgenden Seiten unter den jeweiligen **Stichwörtern.** 

#### **IrfanView und Photofiltre**

*IrfanView* ist ein "kleines" Imaging-Programm, das kostenlos aus dem Internet heruntergeladen werden kann, in einer aktuellen Version aber auch auf der beiliegenden CD-ROM enthalten ist (Installationshinweise siehe Kapitel 2). Mit dieser Software lassen sich vor allem grundsätzliche Einstellungen vornehmen: Bildgröße, Dateityp, Farbigkeit, Helligkeit und Kontrast sowie der Import mittels Scanner oder das Konvertieren und Anpassen von Digitalfotos. IrfanView kann die gängigen Dateitypen "tif", "jpg" und "bmp" verarbeiten, allerdings immer nur eine Bilddatei geöffnet halten. Dafür lassen sich mittels einer sehr einfachen Suchfunktion alle Bilder in einem Ordner komfortabel "durchblättern". Darüber hinaus bietet das Programm einige Effekt- und Korrekturfilter. Für ambitioniertere Retuschen, Montagen und Korrekturen finden Sie auf der CD-ROM außerdem das Programm *PhotoFiltre* – ebenfalls Freeware -, welches fast so viele Funktionen wie der Marktführer *Photoshop* bietet.

#### **Microsoft Word**

Word ist ein Textverarbeitungsprogramm und als solches eigentlich nicht für Bildbearbeitung und Layout konzipiert. Nichtsdestotrotz hat sich die Software mehr oder weniger als Standard durchgesetzt und wird auch von den meisten Lehrern zur Unterrichtsvorbereitung genutzt. In Worddokumente lassen sich beliebig viele Grafiken der Formate "tif", "jpeg" und "bmp" einfügen und in einer etwas umständlichen Menüführung auch relativ gut auf der Seite positionieren. Die integrierten Bilder werden automatisch in dem Worddokument mitgespeichert und können so nicht mehr verloren gehen – professionelle DTP-Programme verwalten in der Regel nur Referenzen auf die Ursprungsdateien der verwendeten Bilder und greifen beim Drucken auf diese zurück. *Word* bietet nur stark eingeschränkte Möglichkeiten der Bildbearbeitung, das heißt, Sie sollten Ihre Bilder erst dann in Worddokumente importieren, wenn diese "fertig" bearbeitet (Größe, Auflösung, Farbe, Helligkeit, etc.) sind. Im Druck liefert *Word* meist gute Ergebnisse.

#### **Microsoft PowerPoint**

*PowerPoint* ist eigentlich kein Programm zur Bearbeitung von Bilddateien oder zum Entwerfen von Arbeitsblättern, wenngleich auch diese Aufgaben mit *PowerPoint* leidlich gut gelöst werden können. Entworfen wurde die Software zur Erstellung von Bildschirmpräsentationen, die vorzugsweise mit einem Videobeamer auf eine Leinwand projiziert werden. Da sich dieses Medium an Schulen jedoch immer größerer Beliebtheit erfreut, soll hier auch auf dieses Programm kurz eingegangen werden.

Natürlich gibt es noch eine Vielzahl verschiedenster anderer Programme, die zur Bearbeitung von Bildern und zur Gestaltung von Arbeitsmaterialien eingesetzt werden können. Aus diesem Grund sind alle Bilder der CD-ROM so abgespeichert, dass sie von jeder gängigen Bildbearbeitungssoftware geöffnet werden können.

## **2. Zur CD-ROM**

Die CD-ROM, die diesem Buch beiliegt, enthält über 900 von Hand gezeichnete Bilder zur freien Verwendung in der Schule, zwei Bildbearbeitungsprogramme sowie mehrere Worddateien mit Vorlagen für Arbeitsblätter, Formulare und ähnliches, die individuell verändert werden können. In diesem Kapitel erfahren Sie, wie Sie sich innerhalb der Clipart-Sammlung orientieren, um schnell das gewünschte Bild zu finden, wie Sie die Grafiken und die Worddokumente auf Ihre Festplatte kopieren können und wie die beiden Programme installiert werden.

# **2.1 Installation - Inhalt**

#### **Clipartkatalog**

Um auf der CD-ROM nach bestimmten Bilder suchen zu können ist keine Installation von Software nötig. Durch Doppelklick auf die Datei *Start.html* im Ordner *CLIPART* wird der *Internet-Explorer* gestartet (Verbindung zum Internet ist nicht notwendig). Hier können Sie nun entweder die gewünschte Bildnummer direkt eingeben oder einen der Themenbereiche auswählen. Wenn Sie genügend freien Speicherplatz haben (ca. 200 MB), können Sie auch den gesamten Inhalt der Clipartsammlung auf Ihre Festplatte kopieren. Dazu markieren Sie den Ordner *CLIPART*, wählen *Kopieren*, legen den Speicherort fest und beenden den Vorgang mit *Einfügen*. Das Übertragen aller Dateien nimmt etwas Zeit in Anspruch. **Wichtig:** Falls Sie einzelne Bestandteile des Kataloges löschen, verschieben oder umbenennen, funktioniert die Auswahl über den *Internet-Explorer* nicht mehr!

#### **IrfanView**

Das Programm *IrfanView* finden Sie im Ordner *IRFAN*. Durch Doppelklick auf *iview395.exe* starten Sie den Installationsvorgang. Folgen Sie nun einfach den Anweisungen des Installers. Beim ersten Start des Programms sollten Sie die Programmsprache wechseln. Klicken Sie dazu auf *Options / Change Language*. Im nun erscheinenden Fenster wählen Sie *DEUTSCH.dll* aus. Nun werden alle Menübefehle in deutscher Sprache angezeigt.

Über *Datei / Öffnen* gelangen Sie zu einem Fenster, in dem Sie den Speicherort der zu öffnenden Datei auswählen. Alle lesbaren Dateien werden in einem weißen Kasten angezeigt und können durch einen Mausklick ausgewählt werden. Befinden sich in dem gewählten Ordner weitere Bilddateien, so können diese mit den beiden blauen Pfeil-Tasten in der oberen Symbolleiste per Mausklick aufgerufen werden. Pfeil nach rechts "blättert" ein Bild vor, Pfeil nach links eines zurück (entsprechend der alphabetischen Reihenfolge). Wichtig: Wenn